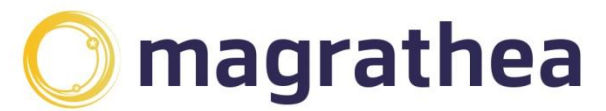

Magrathea Telecommunications Limited. 5 Commerce Park, Brunel Road, Theale, Berkshire RG7 4AB

0345 004 0040 info@magrathea-telecom.co.uk

## **CLIENT HANDBOOK**

The Magrathea Client Handbook is provided to customers and potential customers of Magrathea Telecommunications for information purposes and does not form part of the contractual documentation governing the relationship between Magrathea Telecommunications and its customers.

The Magrathea Client Handbook outlines current services and information, if you have saved a local copy of this document; please check our website for the most up to date copy.

For new customers looking to set up an account with Magrathea Telecommunications, please see the 'Information for New Clients' section, which details our setting up procedure for new accounts.

## **Contents**

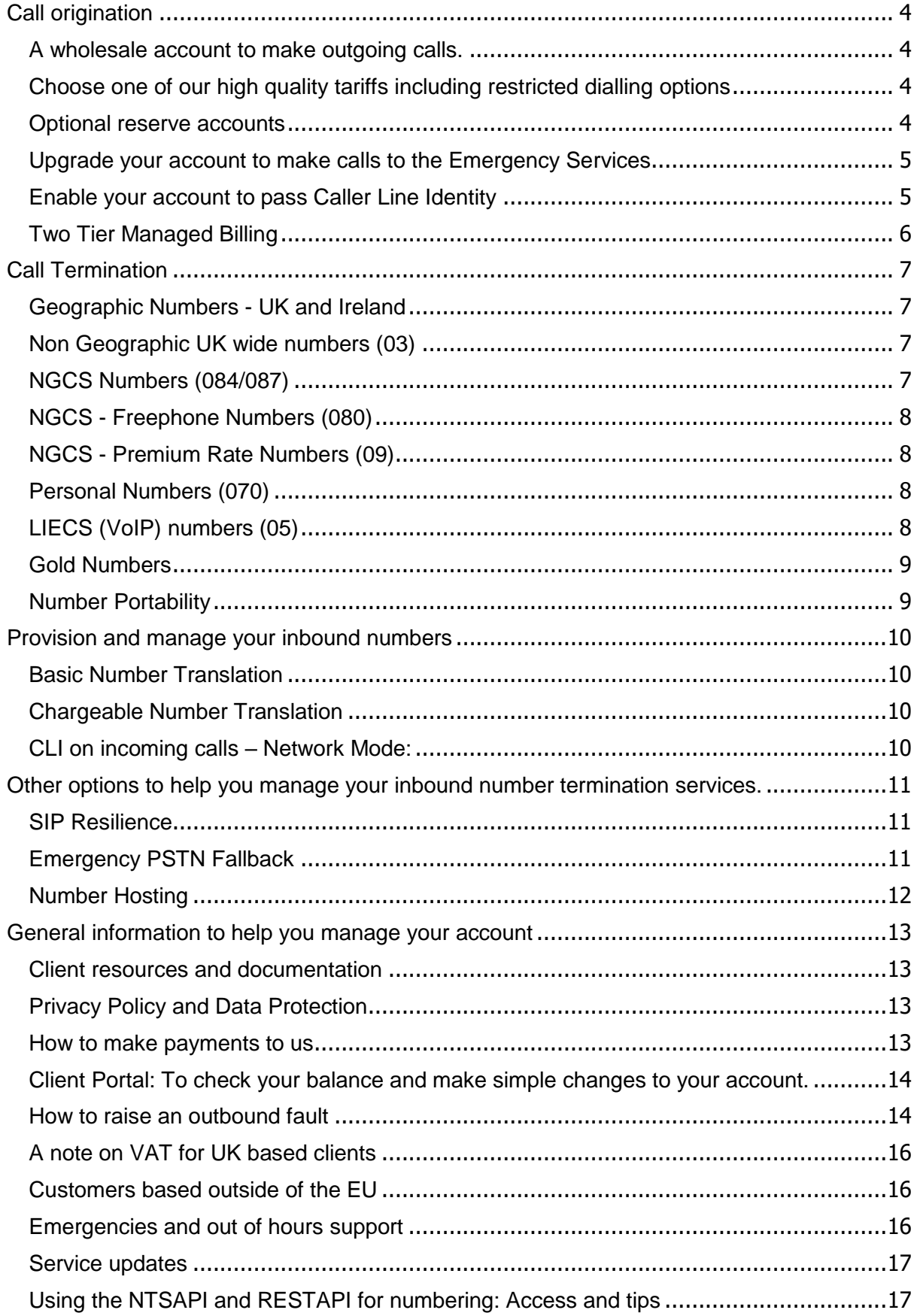

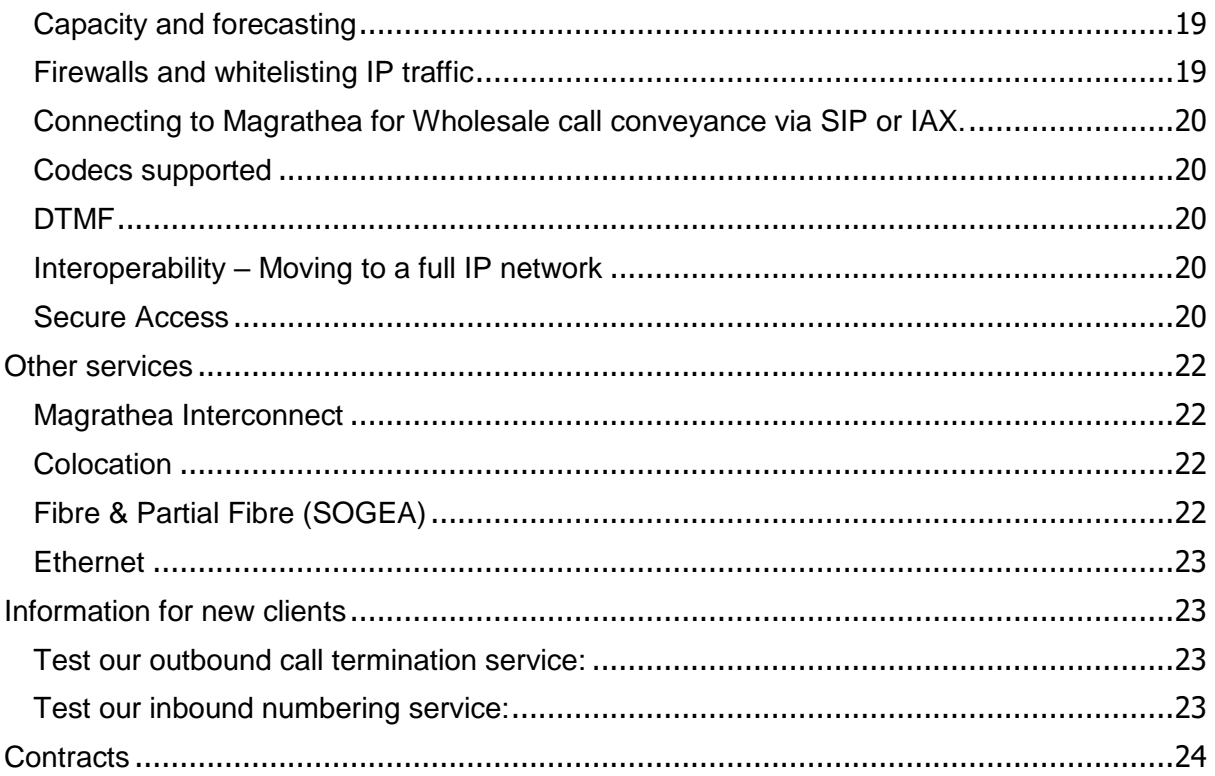

<span id="page-3-3"></span><span id="page-3-2"></span><span id="page-3-1"></span><span id="page-3-0"></span>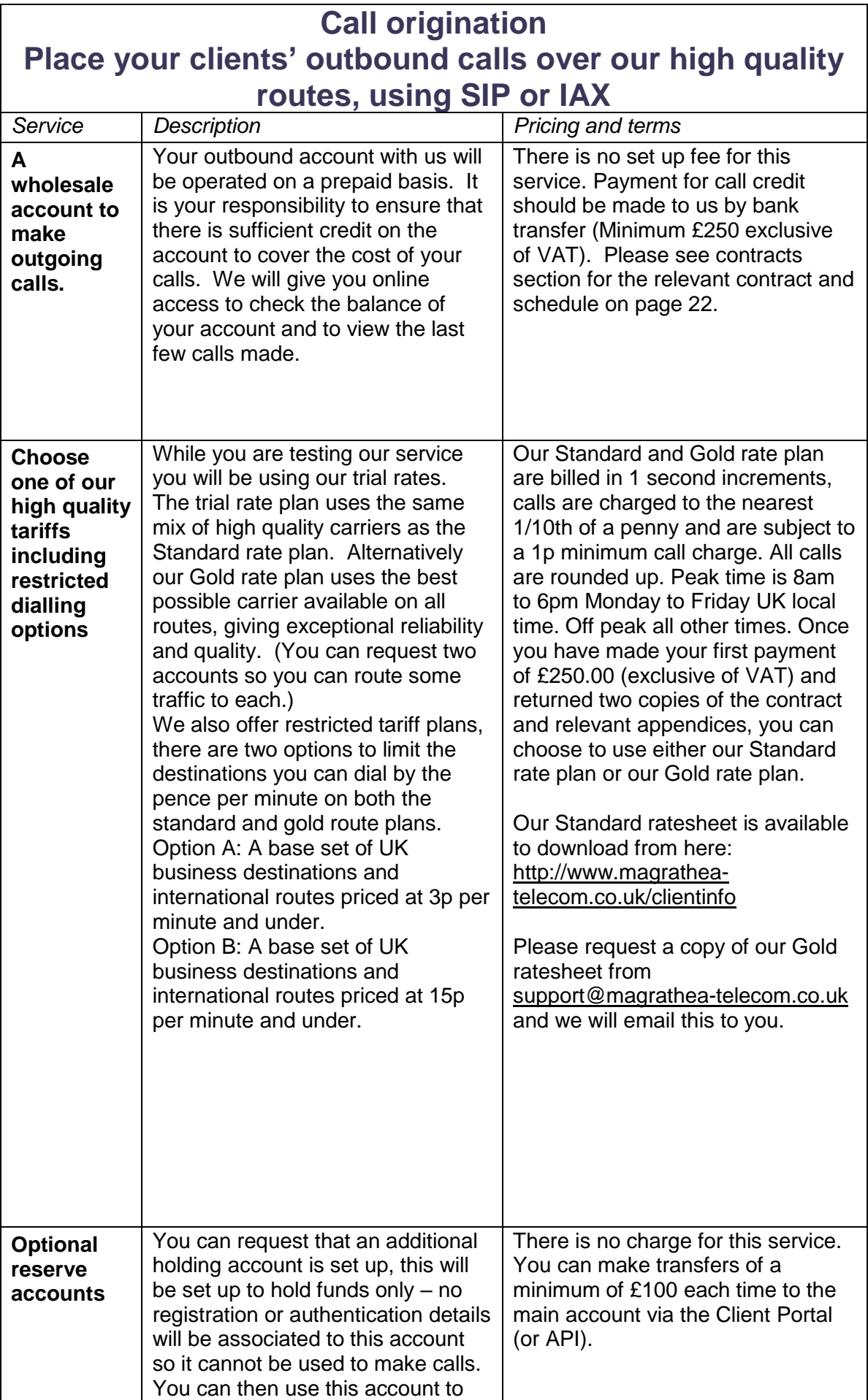

<span id="page-4-1"></span><span id="page-4-0"></span>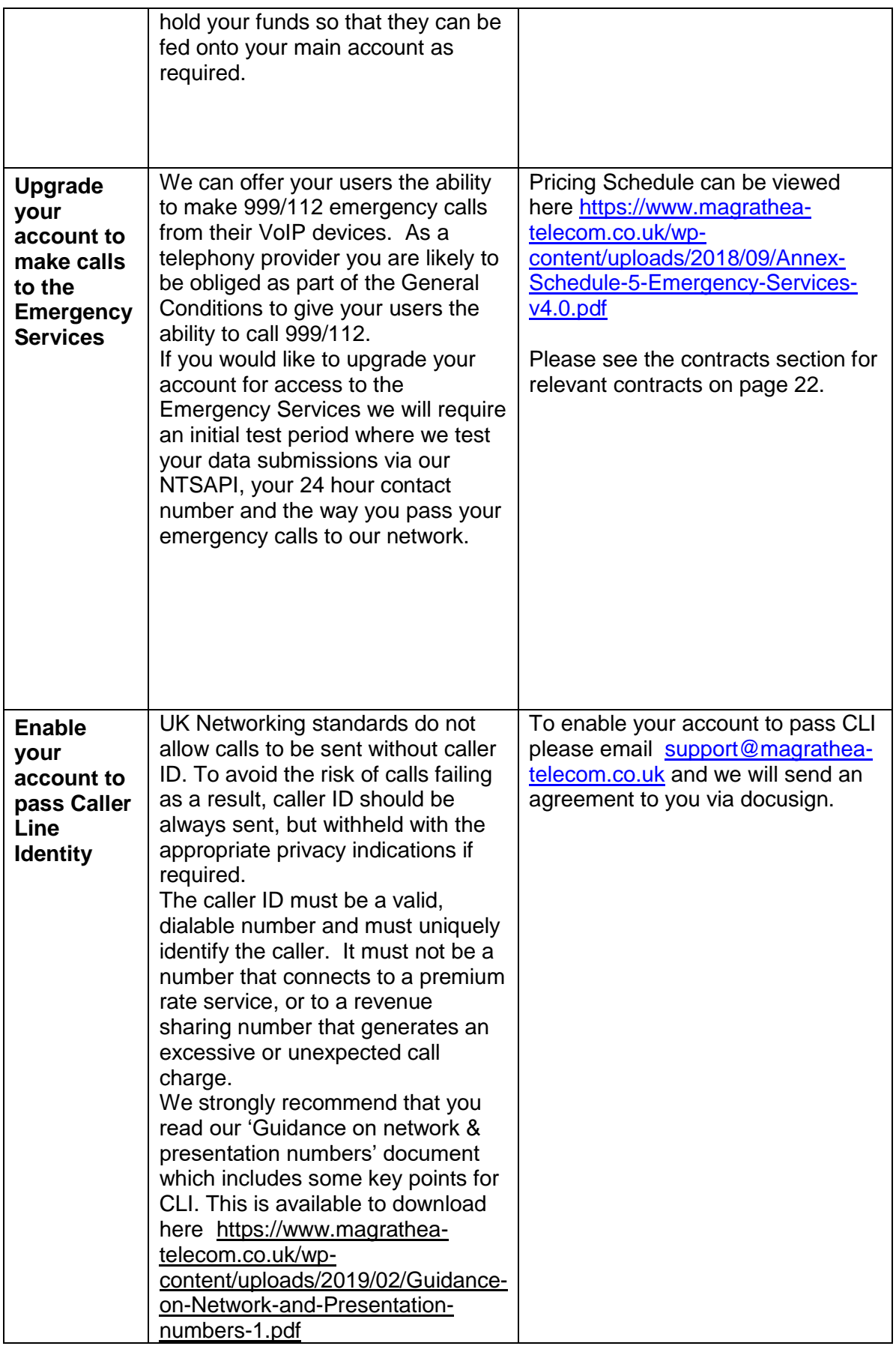

<span id="page-5-0"></span>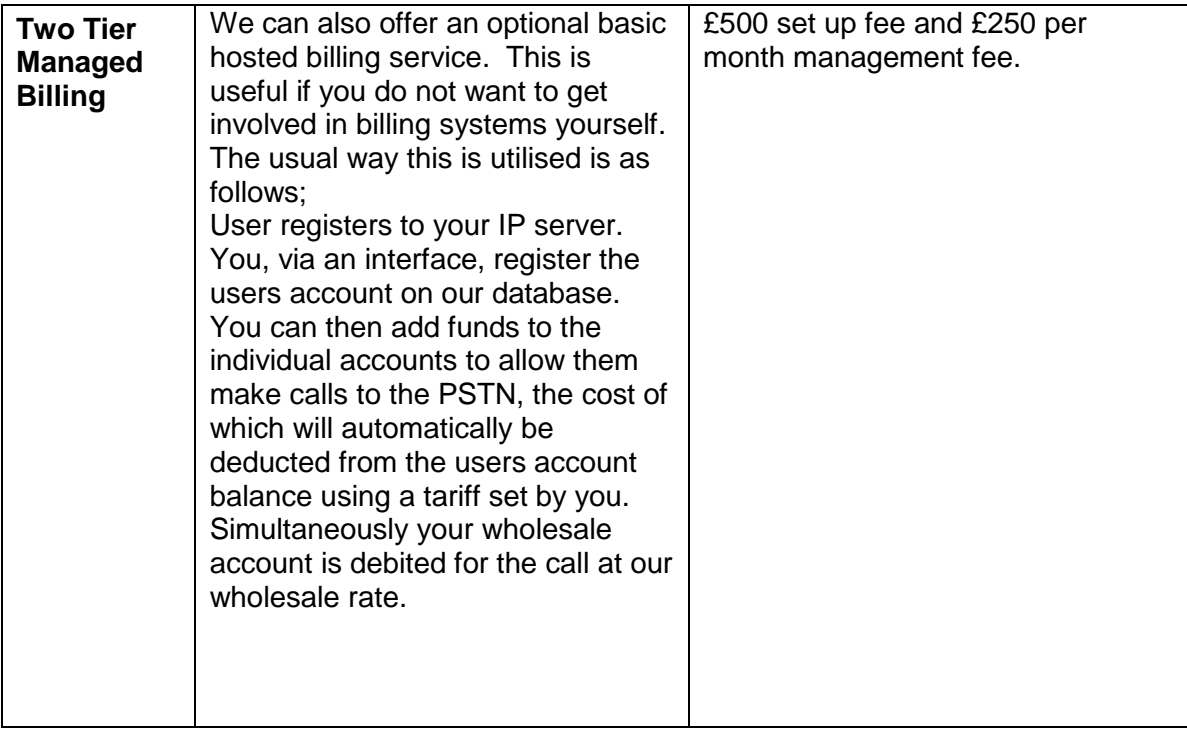

<span id="page-6-3"></span><span id="page-6-2"></span><span id="page-6-1"></span><span id="page-6-0"></span>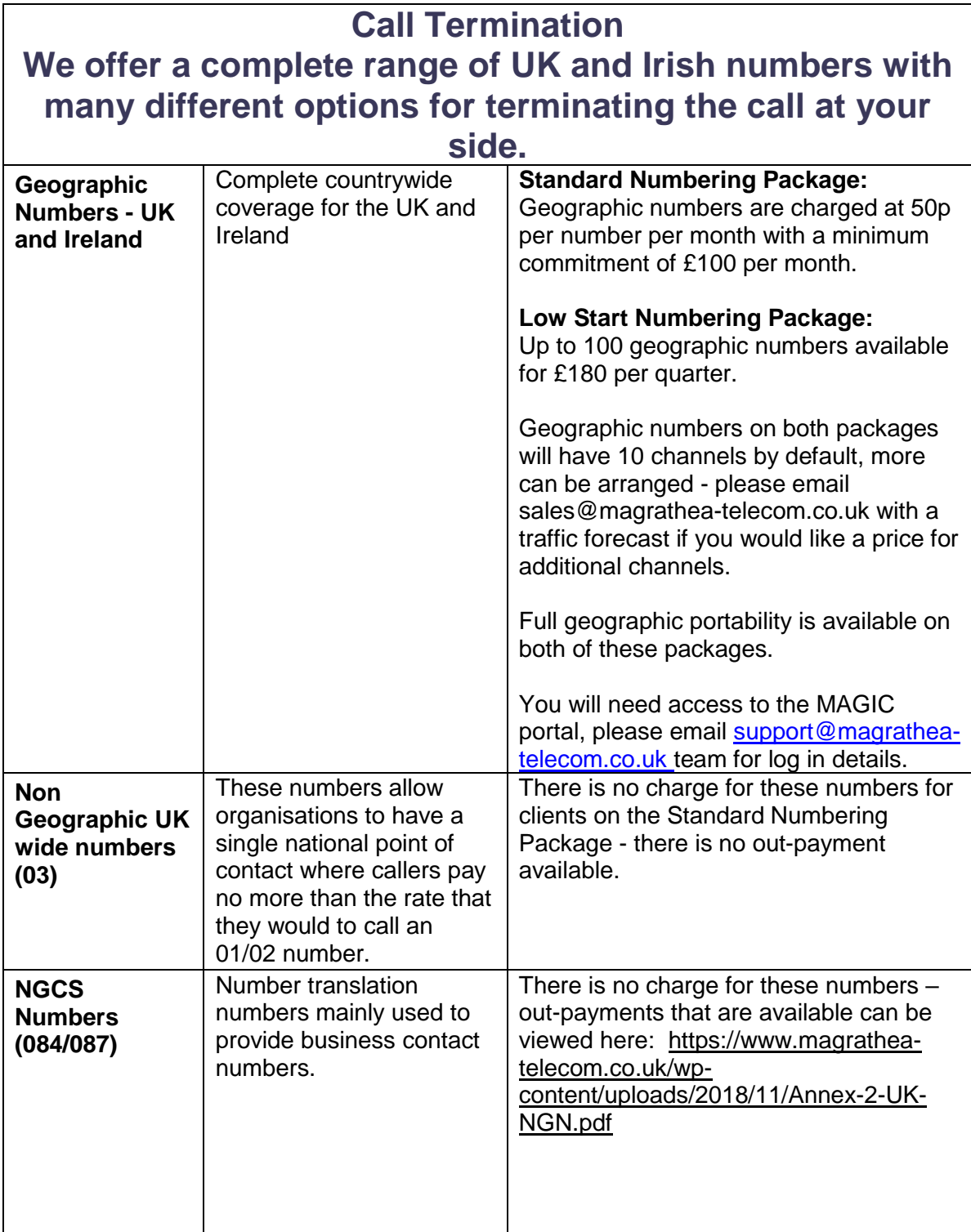

<span id="page-7-3"></span><span id="page-7-2"></span><span id="page-7-1"></span><span id="page-7-0"></span>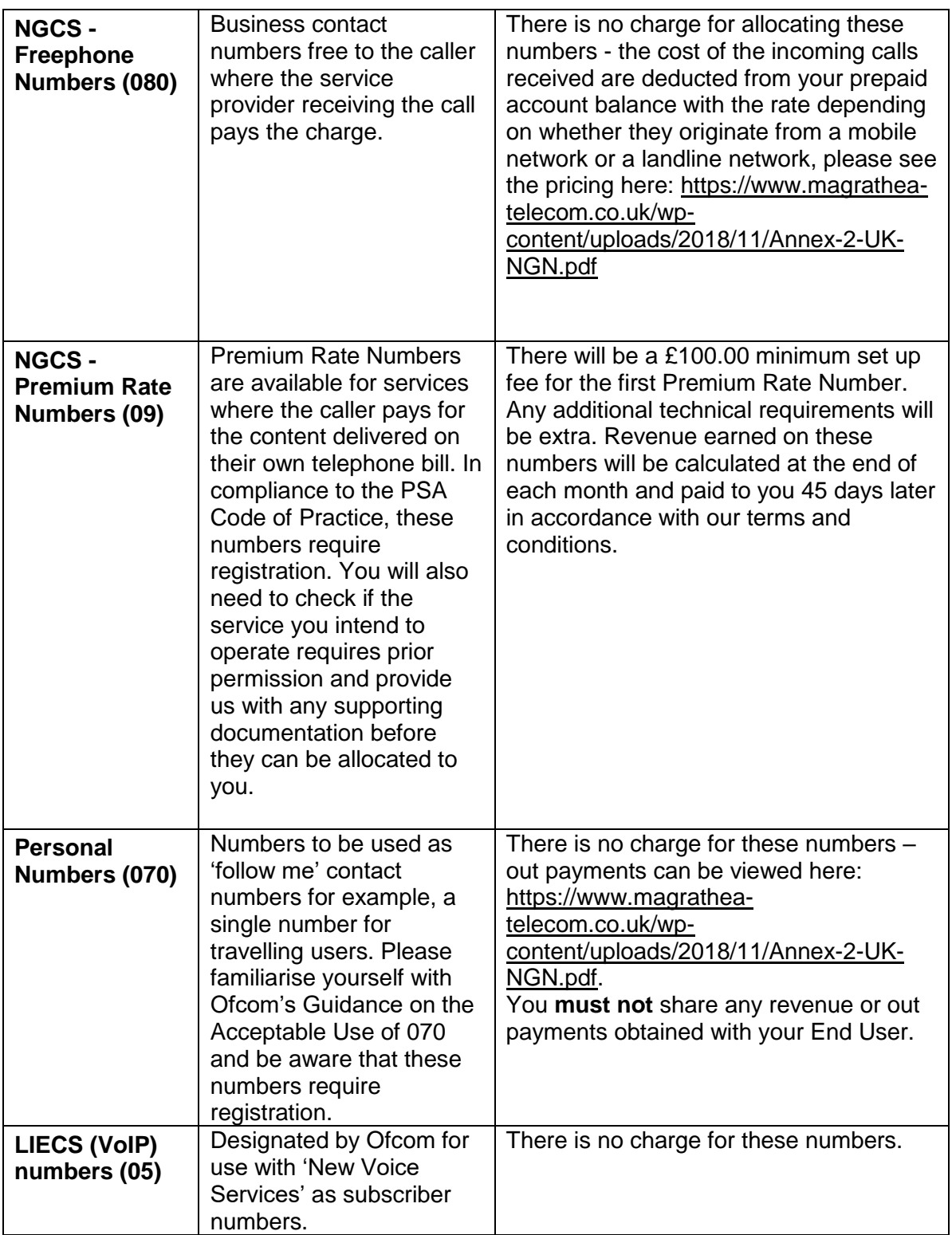

<span id="page-8-1"></span><span id="page-8-0"></span>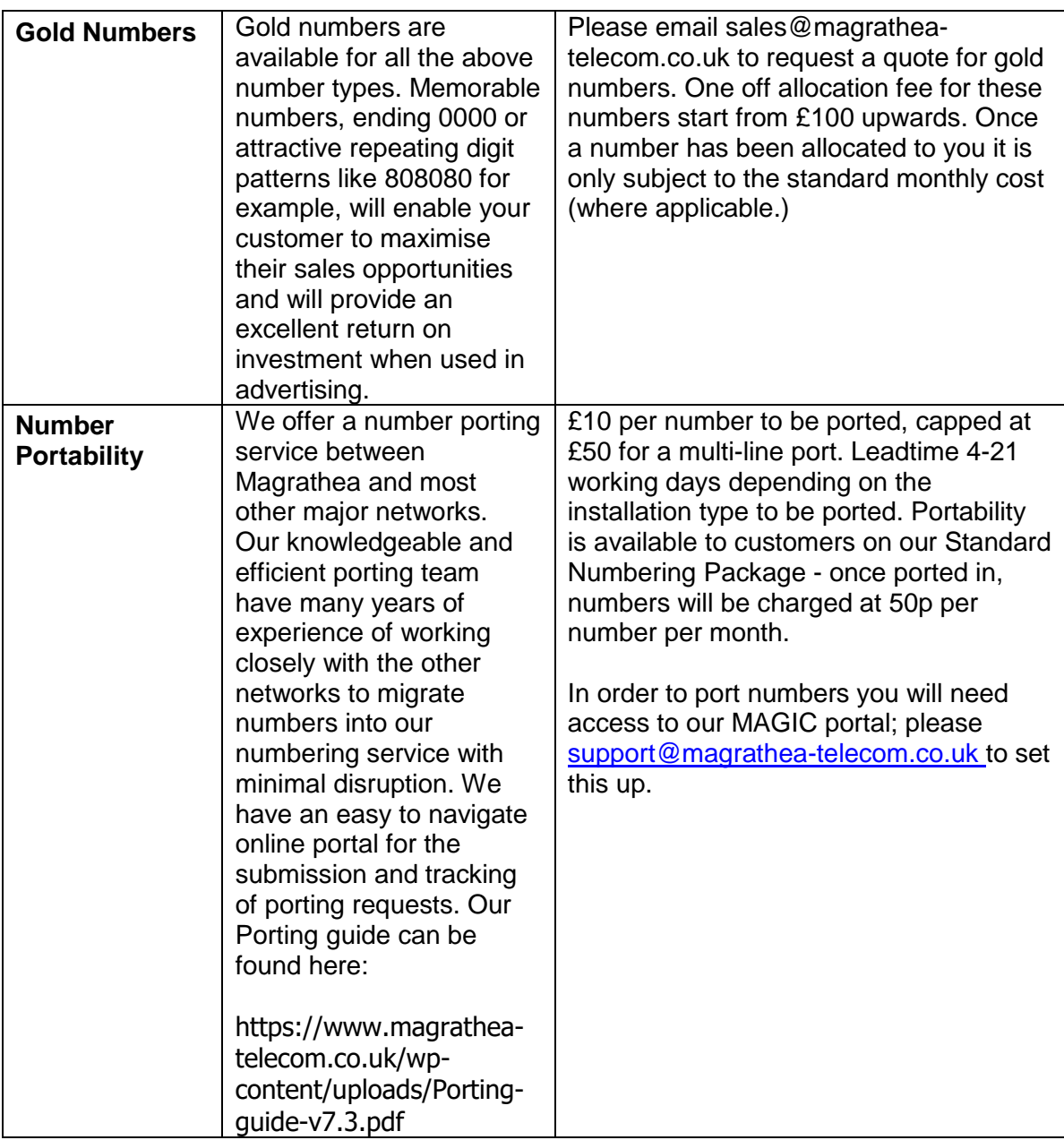

<span id="page-9-3"></span><span id="page-9-2"></span><span id="page-9-1"></span><span id="page-9-0"></span>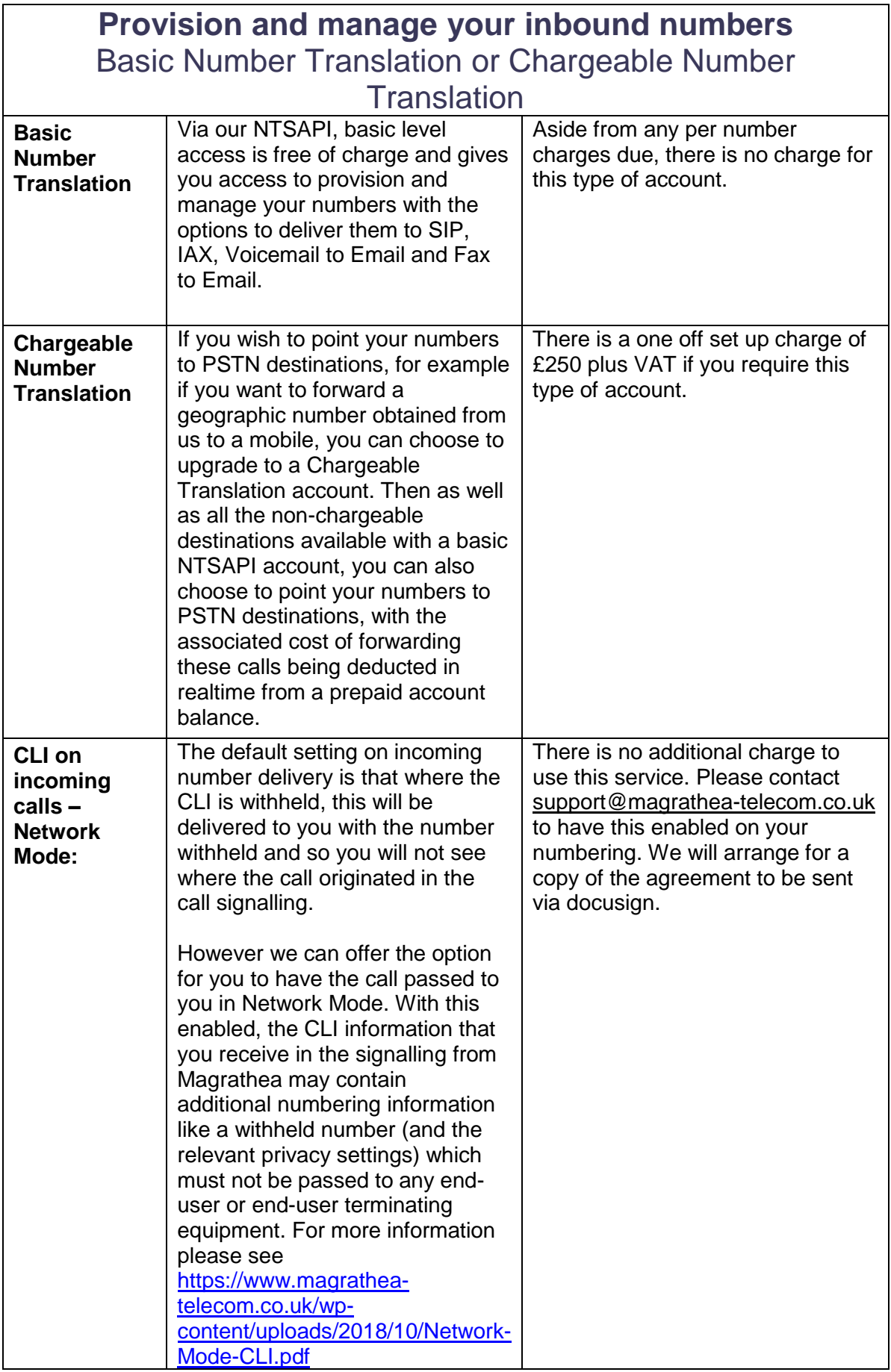

<span id="page-10-2"></span><span id="page-10-1"></span><span id="page-10-0"></span>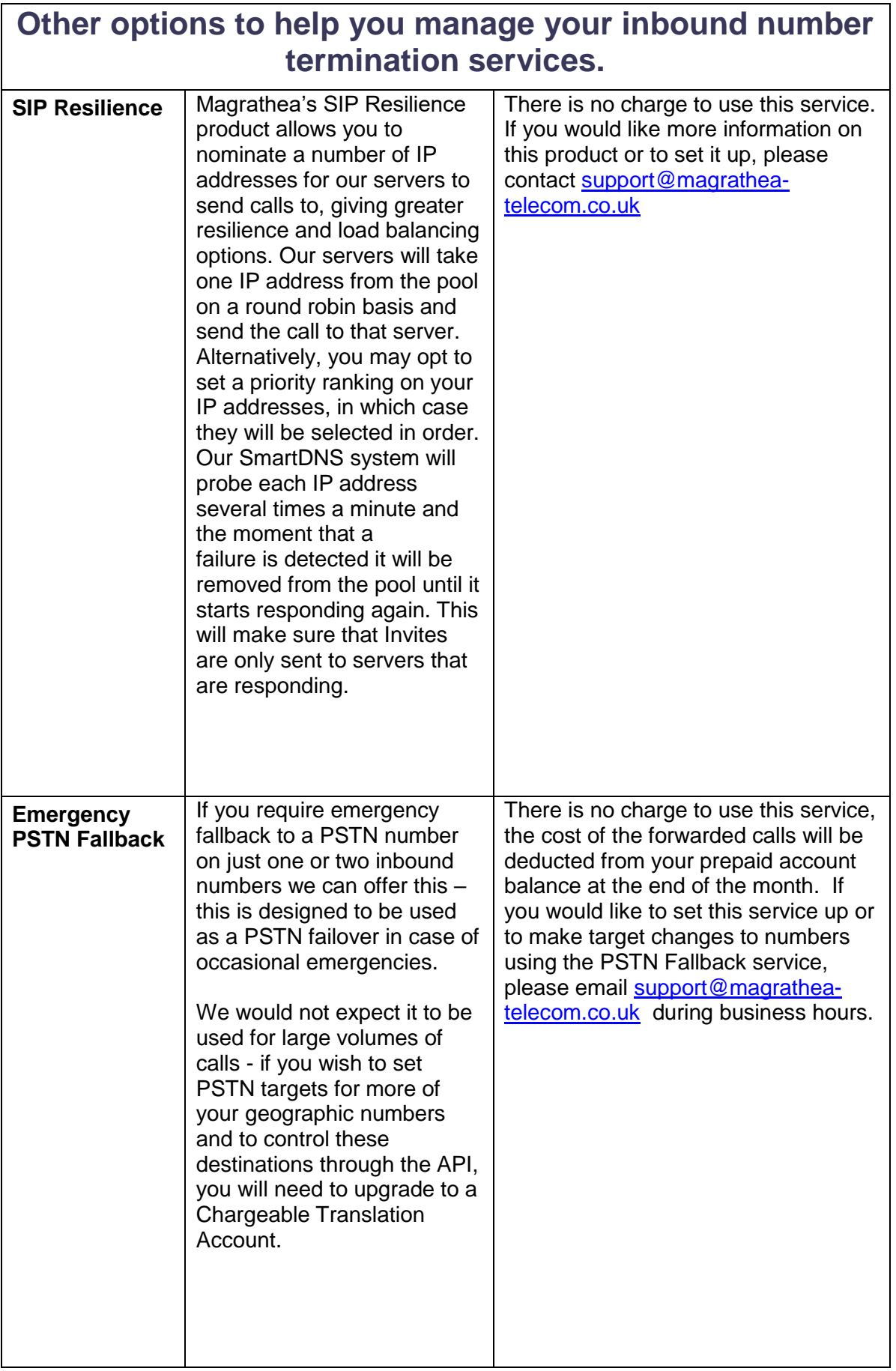

<span id="page-11-0"></span>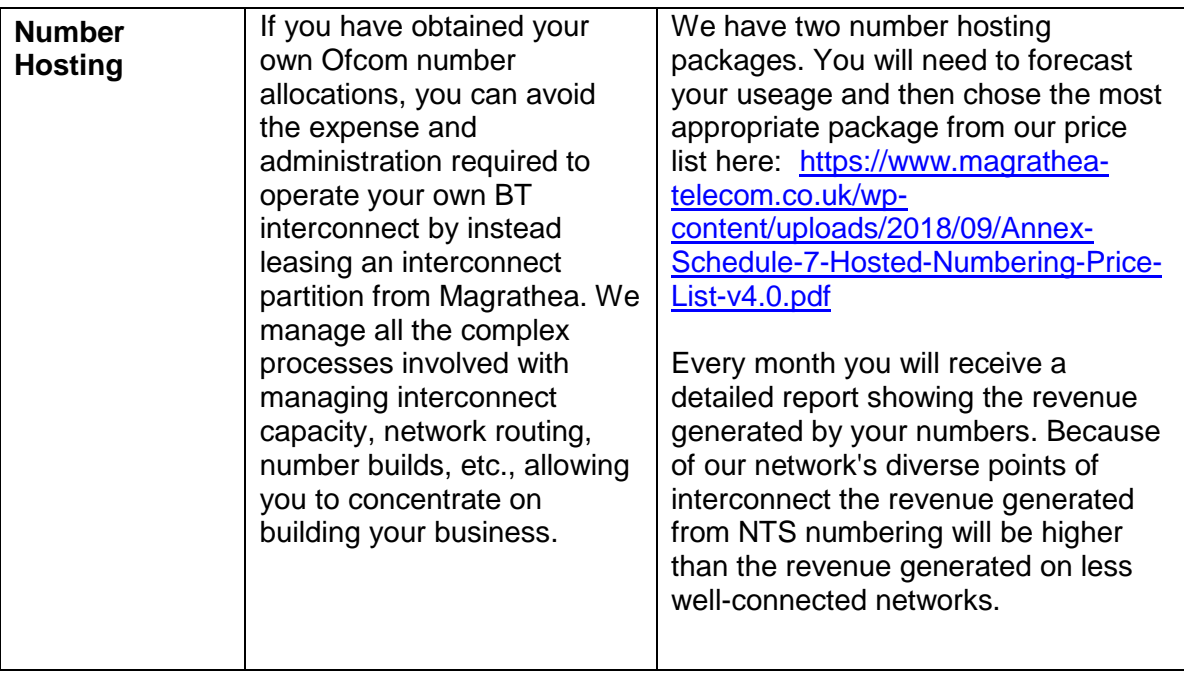

## <span id="page-12-0"></span>**General information to help you manage your account**

<span id="page-12-3"></span><span id="page-12-2"></span><span id="page-12-1"></span>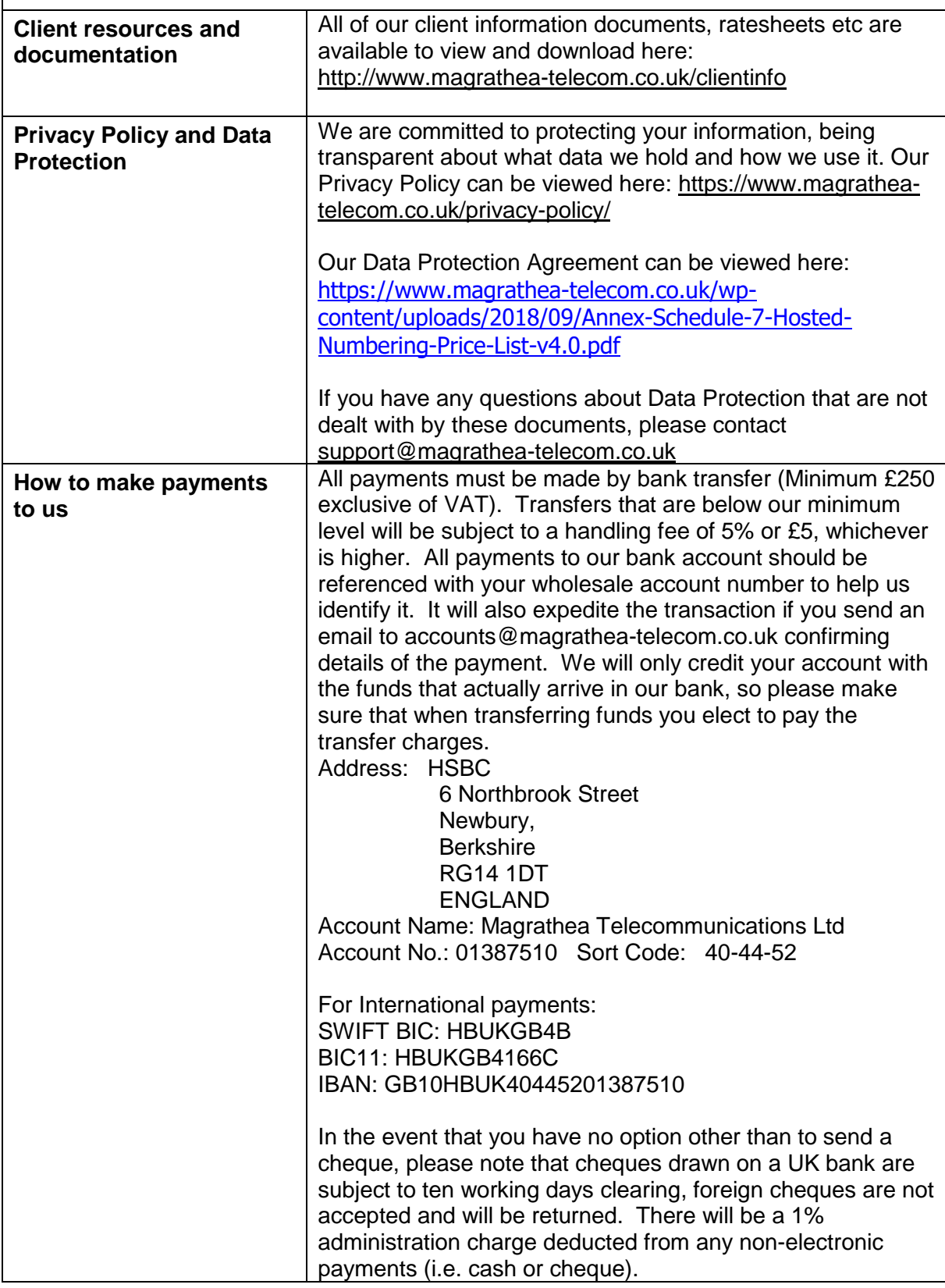

<span id="page-13-1"></span><span id="page-13-0"></span>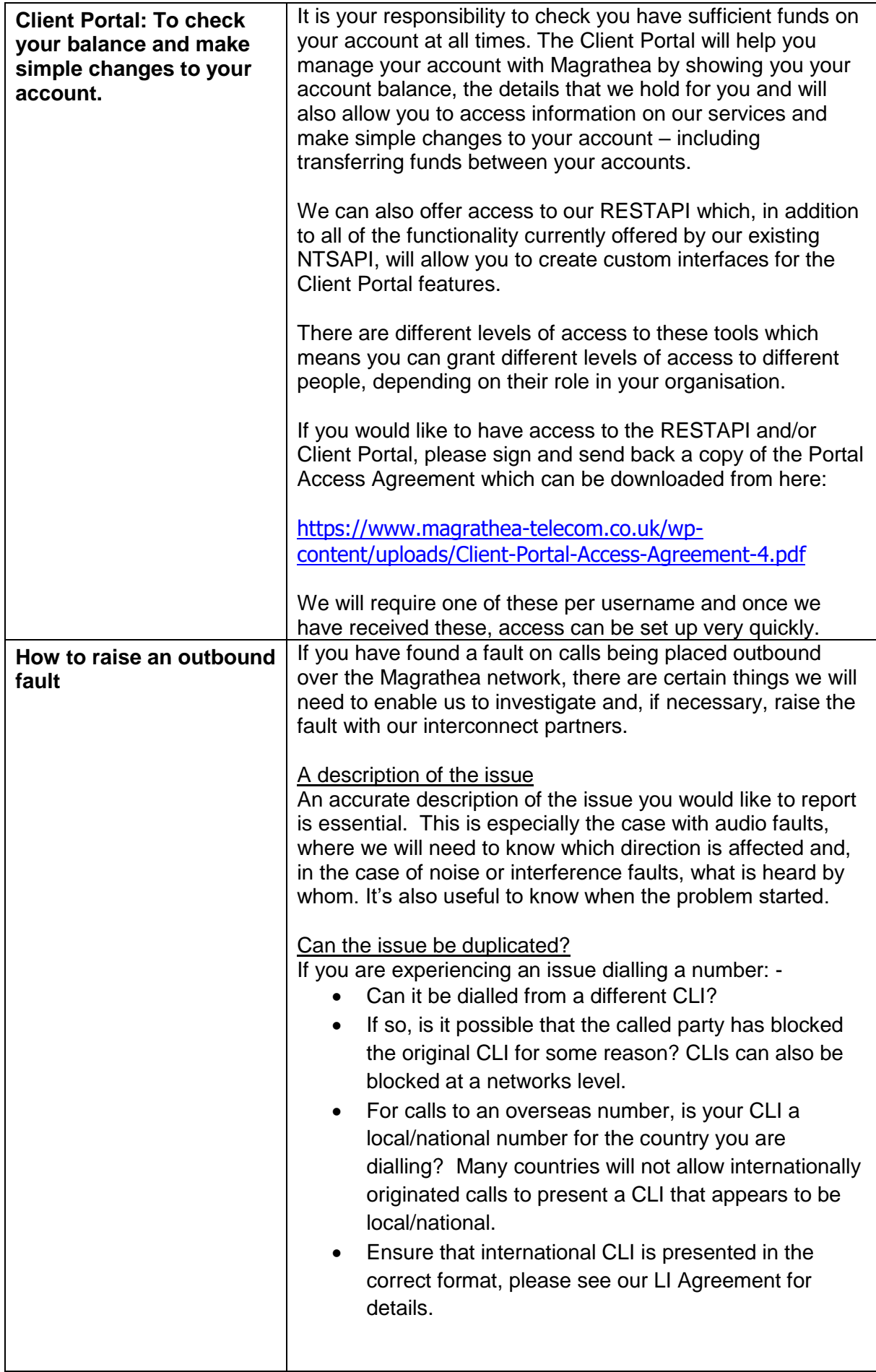

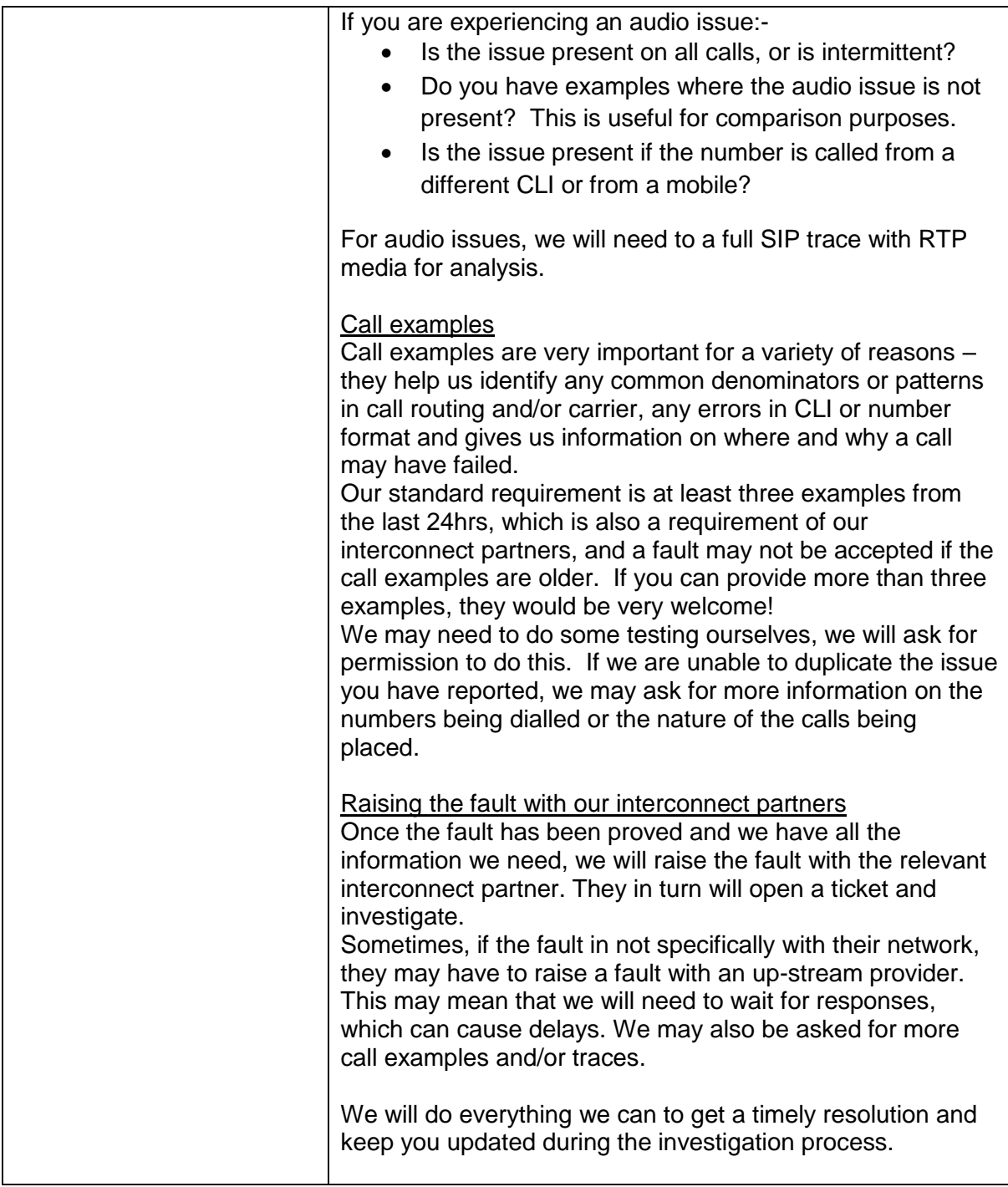

<span id="page-15-2"></span><span id="page-15-1"></span><span id="page-15-0"></span>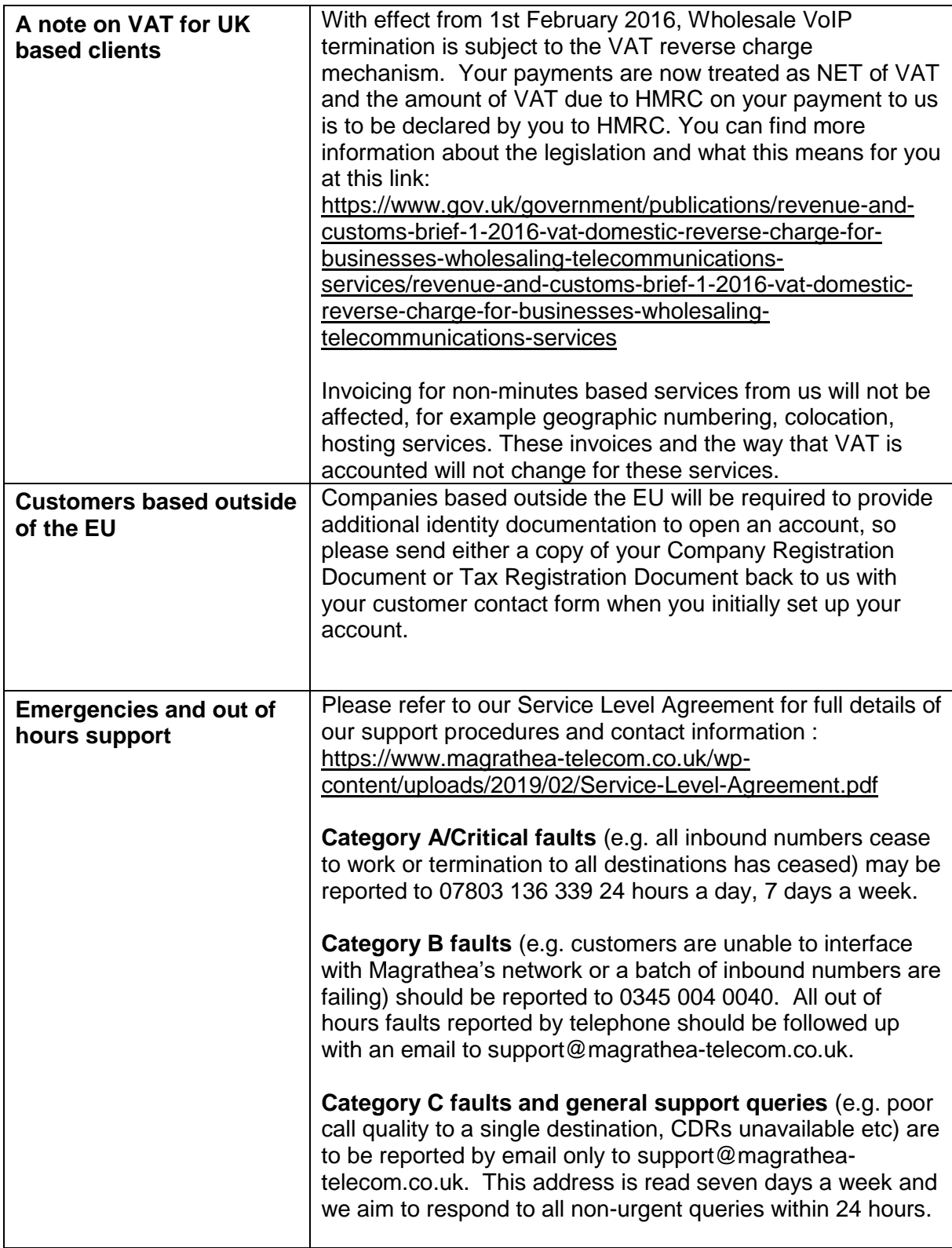

<span id="page-16-1"></span><span id="page-16-0"></span>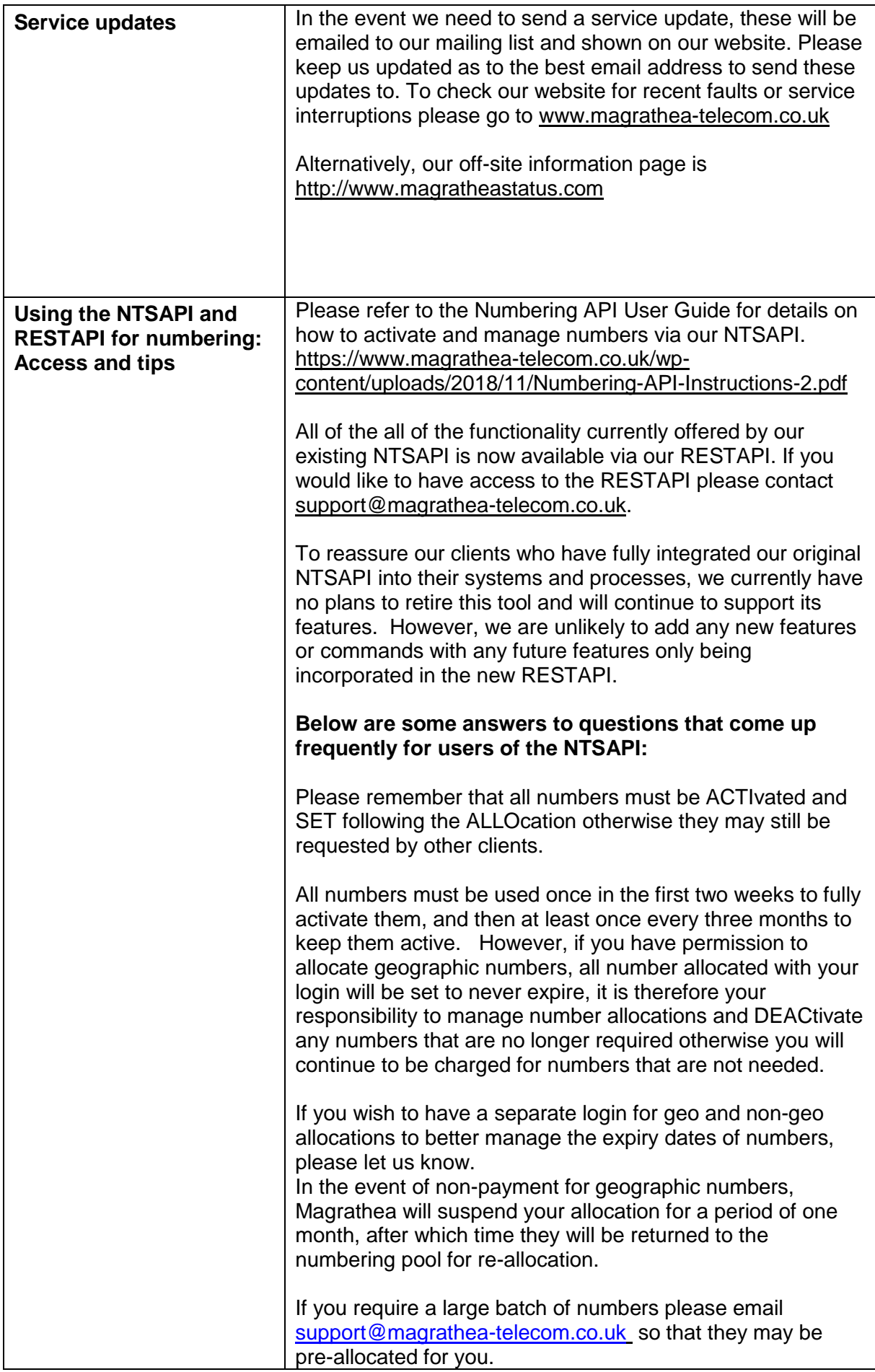

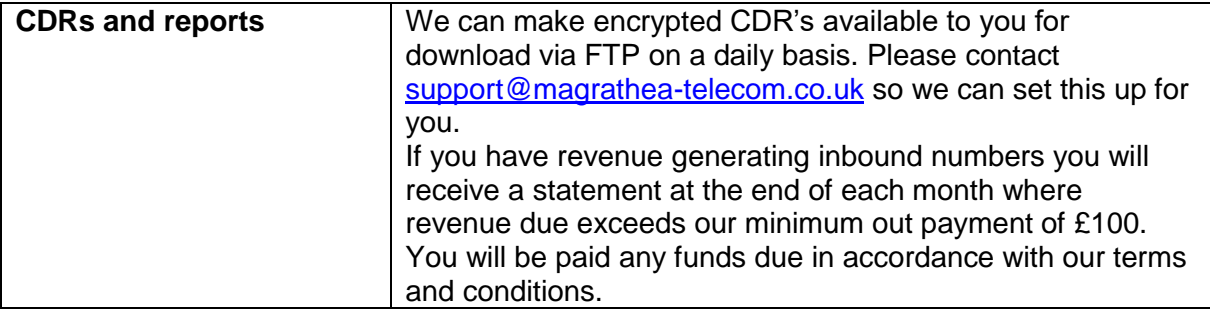

<span id="page-18-1"></span><span id="page-18-0"></span>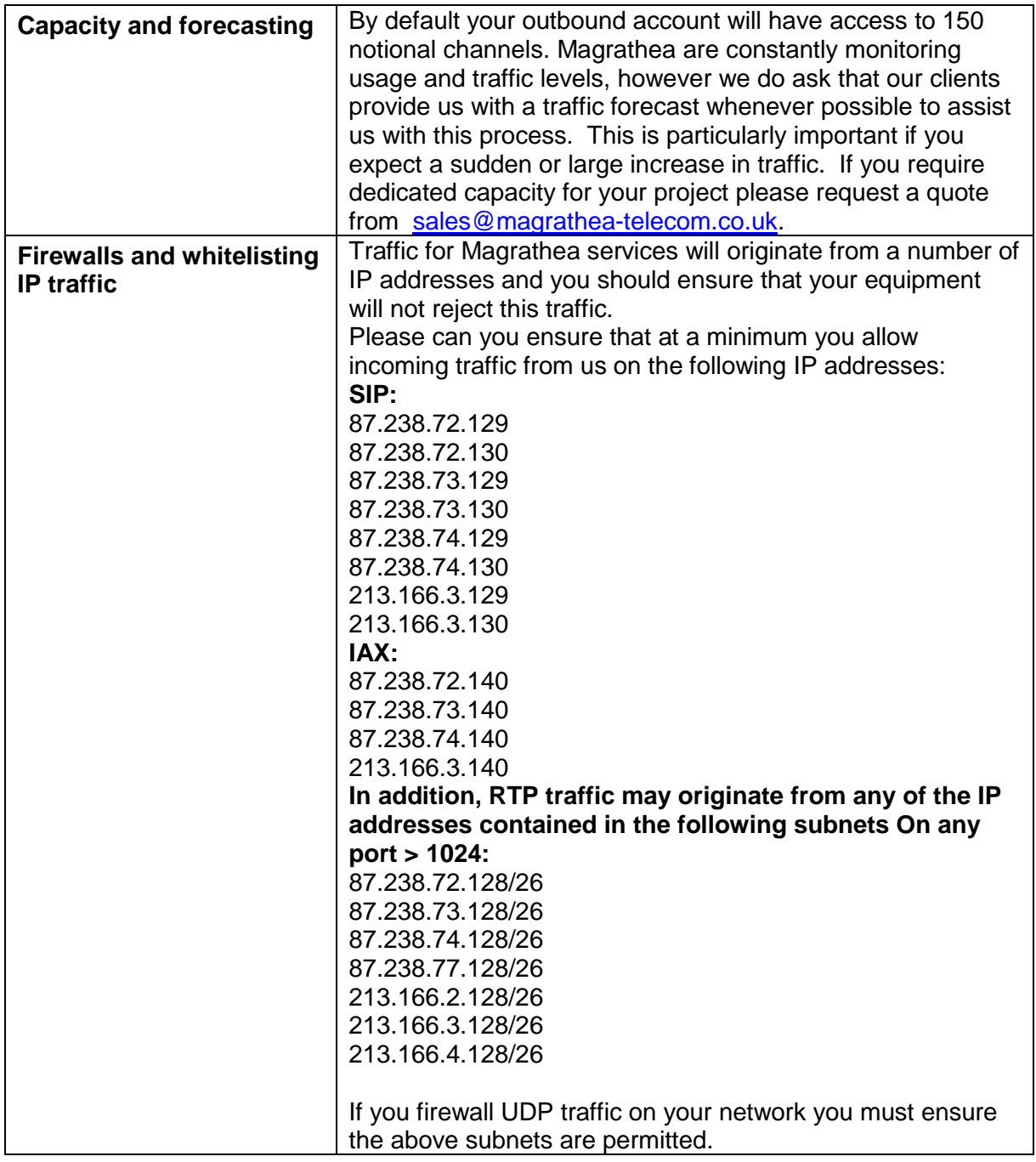

<span id="page-19-4"></span><span id="page-19-3"></span><span id="page-19-2"></span><span id="page-19-1"></span><span id="page-19-0"></span>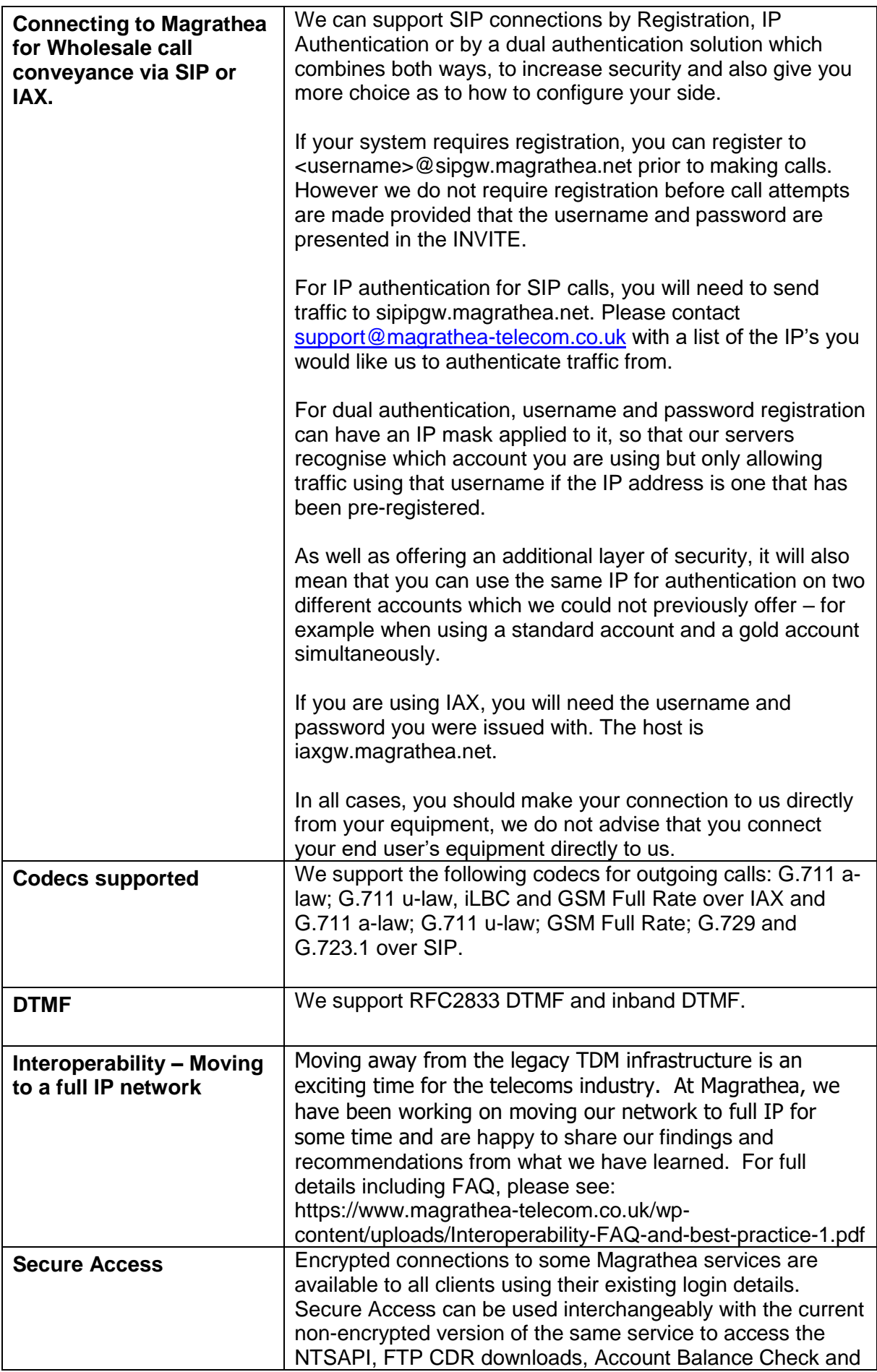

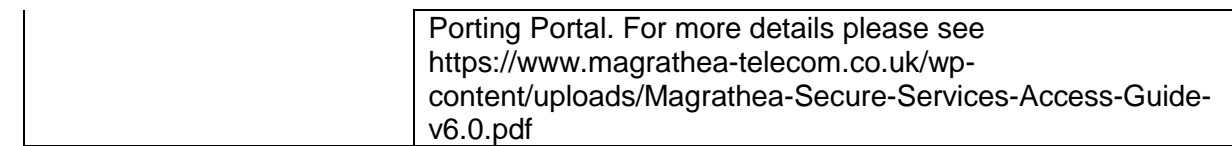

<span id="page-21-3"></span><span id="page-21-2"></span><span id="page-21-1"></span><span id="page-21-0"></span>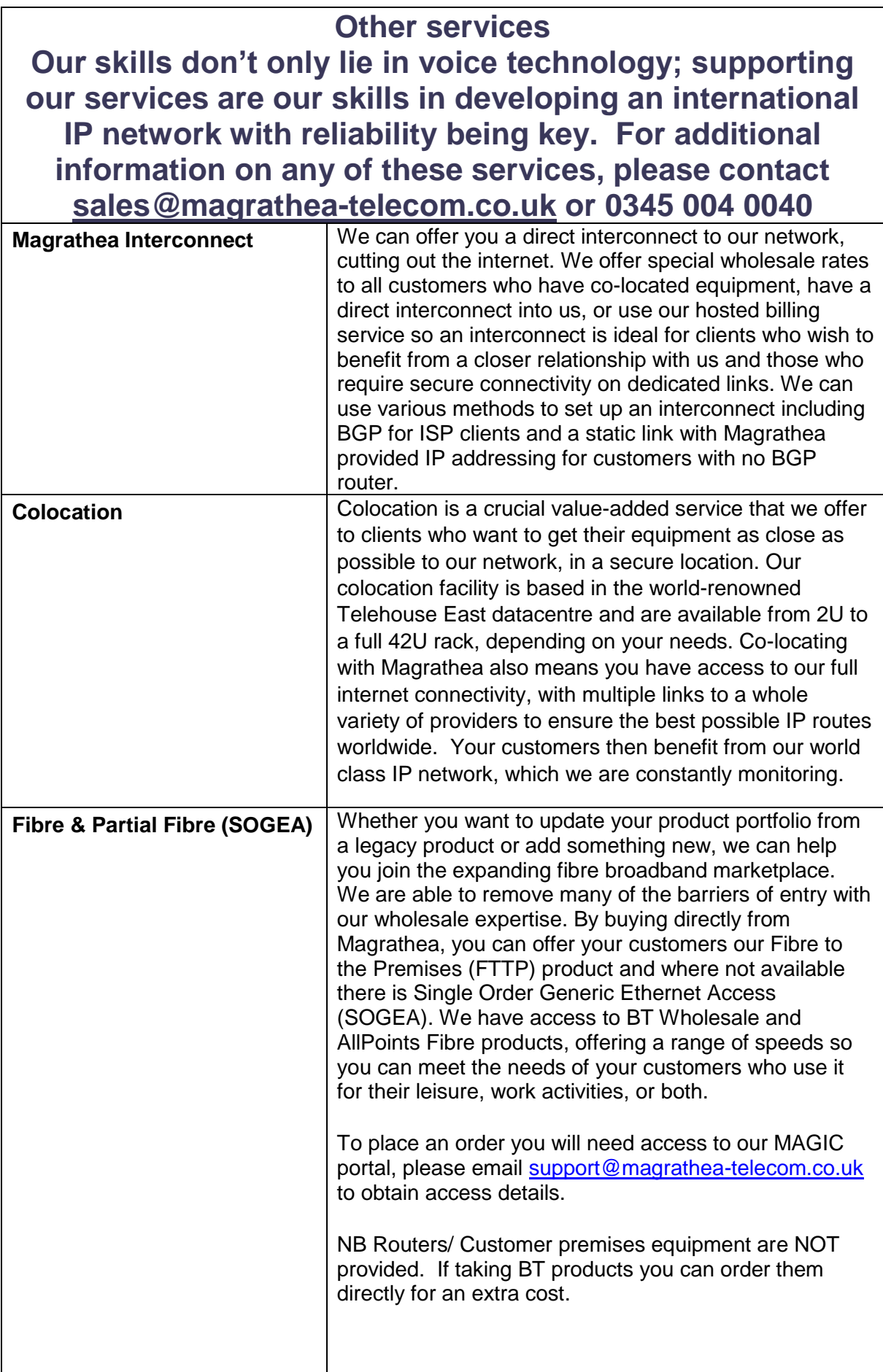

<span id="page-22-0"></span>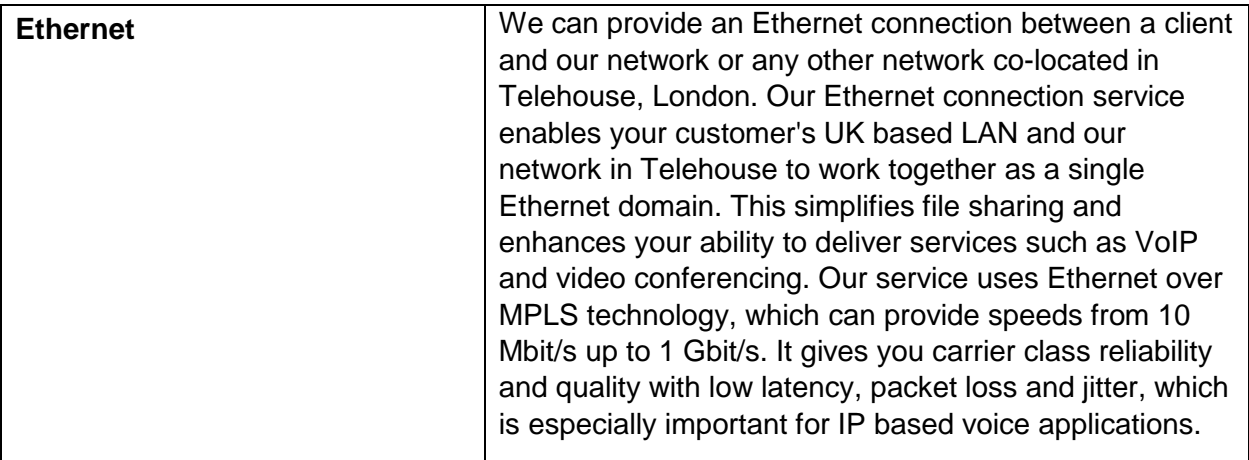

<span id="page-22-3"></span><span id="page-22-2"></span><span id="page-22-1"></span>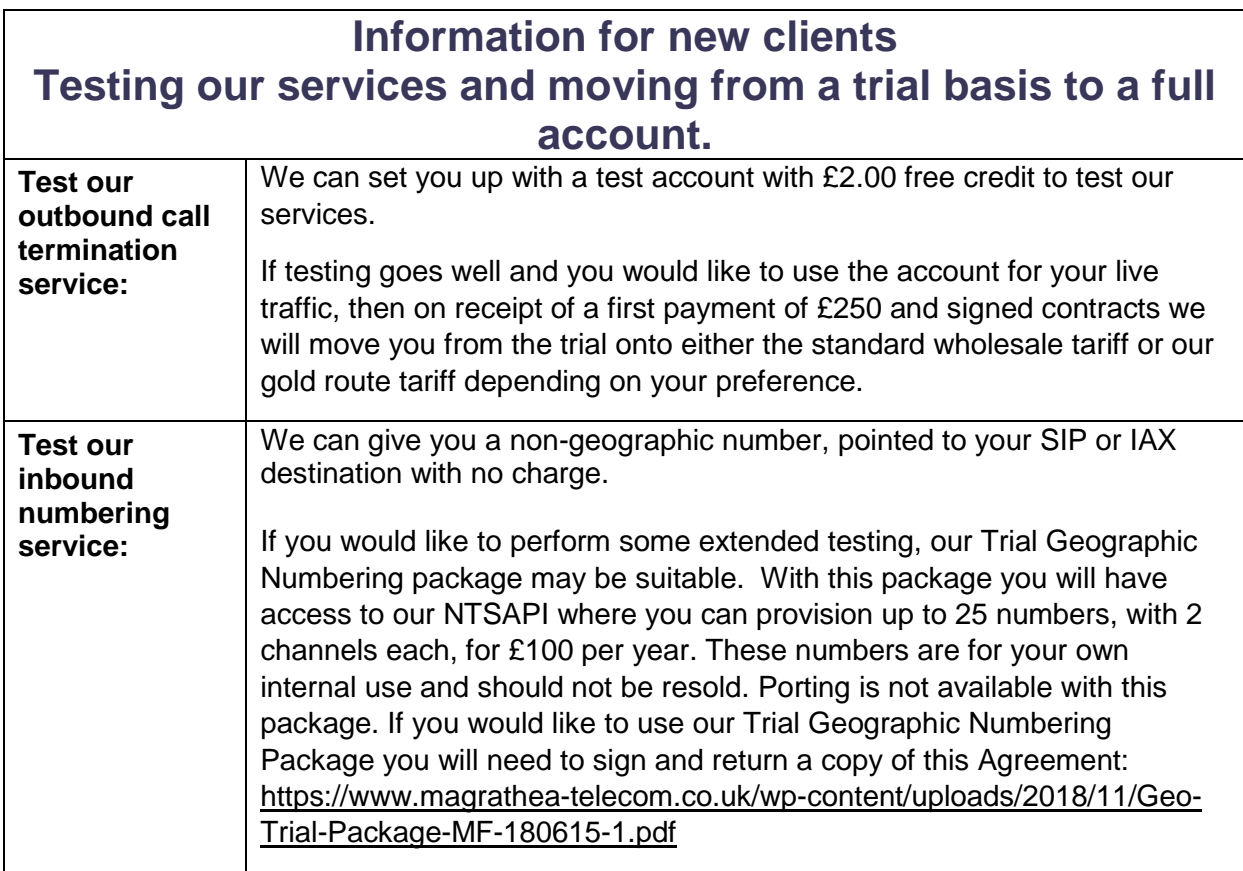

## **Contracts**

<span id="page-23-0"></span>**You will be sent contracts to sign via Docusign.** 

The following are links to the current versions of our contract documentation. If you have signed an earlier version we will issue any updates to the main contact on your account by email and will assume acceptance of changes unless we have your queries within the timescale given on the notification.

**All** clients will need to return the Network Status Declaration, the Telecommunication Services Agreement and the Data Processing Annex:

[https://www.magrathea-telecom.co.uk/wp-content/uploads/2018/09/Network-Status-](https://www.magrathea-telecom.co.uk/wp-content/uploads/2018/09/Network-Status-Declaration-1.pdf)[Declaration-1.pdf](https://www.magrathea-telecom.co.uk/wp-content/uploads/2018/09/Network-Status-Declaration-1.pdf)

[https://www.magrathea-telecom.co.uk/wp-content/uploads/2018/09/Telecommunications-](https://www.magrathea-telecom.co.uk/wp-content/uploads/2018/09/Telecommunications-Services-Agreement-v4.0.pdf)[Services-Agreement-v4.0.pdf](https://www.magrathea-telecom.co.uk/wp-content/uploads/2018/09/Telecommunications-Services-Agreement-v4.0.pdf)

[https://www.magrathea-telecom.co.uk/wp-content/uploads/2018/09/Annex-TSA-Data-](https://www.magrathea-telecom.co.uk/wp-content/uploads/2018/09/Annex-TSA-Data-Protection-v4.0.pdf)[Protection-v4.0.pdf](https://www.magrathea-telecom.co.uk/wp-content/uploads/2018/09/Annex-TSA-Data-Protection-v4.0.pdf)

Clients wishing to take call origination (outbound calling) will need to return Schedule 1 and the Line Identity Agreement as follows:

[https://www.magrathea-telecom.co.uk/wp-content/uploads/2018/09/Schedule-1-Wholesale-](https://www.magrathea-telecom.co.uk/wp-content/uploads/2018/09/Schedule-1-Wholesale-Call-Conveyance-v4.0.pdf)[Call-Conveyance-v4.0.pdf](https://www.magrathea-telecom.co.uk/wp-content/uploads/2018/09/Schedule-1-Wholesale-Call-Conveyance-v4.0.pdf)

<https://www.magrathea-telecom.co.uk/wp-content/uploads/2018/11/CLI-Agreement.pdf>

Clients wishing to take any Non-Geographic call termination (inbound numbering) services will need to return Schedule 2 as follows:

[https://www.magrathea-telecom.co.uk/wp-content/uploads/2018/09/Schedule-2-Inbound-](https://www.magrathea-telecom.co.uk/wp-content/uploads/2018/09/Schedule-2-Inbound-Non-Geographic-Number-Service-v4.0.pdf)[Non-Geographic-Number-Service-v4.0.pdf](https://www.magrathea-telecom.co.uk/wp-content/uploads/2018/09/Schedule-2-Inbound-Non-Geographic-Number-Service-v4.0.pdf)

Clients wishing to take Geographic call termination (inbound numbering) services will need to return Schedule 2, Schedule 3 and if based in the UK payment is by Direct Debit. [https://www.magrathea-telecom.co.uk/wp-content/uploads/2018/09/Schedule-2-Inbound-](https://www.magrathea-telecom.co.uk/wp-content/uploads/2018/09/Schedule-2-Inbound-Non-Geographic-Number-Service-v4.0.pdf)[Non-Geographic-Number-Service-v4.0.pdf](https://www.magrathea-telecom.co.uk/wp-content/uploads/2018/09/Schedule-2-Inbound-Non-Geographic-Number-Service-v4.0.pdf)

[https://www.magrathea-telecom.co.uk/wp-content/uploads/2018/09/Schedule-3-Inbound-](https://www.magrathea-telecom.co.uk/wp-content/uploads/2018/09/Schedule-3-Inbound-Geographic-Number-Service-v4.0.pdf)[Geographic-Number-Service-v4.0.pdf](https://www.magrathea-telecom.co.uk/wp-content/uploads/2018/09/Schedule-3-Inbound-Geographic-Number-Service-v4.0.pdf)

<https://www.magrathea-telecom.co.uk/wp-content/uploads/2018/10/Direct-Debit.pdf>

Clients wishing to have Network Mode enabled on their inbound call delivery will need to sign and return the Network Mode agreement here: [https://www.magrathea](https://www.magrathea-telecom.co.uk/wp-content/uploads/2018/11/Network-Mode-CLI.pdf)[telecom.co.uk/wp-content/uploads/2018/11/Network-Mode-CLI.pdf](https://www.magrathea-telecom.co.uk/wp-content/uploads/2018/11/Network-Mode-CLI.pdf)

Clients wishing to pass calls to the Emergency Services will need to return Schedule 5: [https://www.magrathea-telecom.co.uk/wp-content/uploads/2018/09/Schedule-5-Wholesale-](https://www.magrathea-telecom.co.uk/wp-content/uploads/2018/09/Schedule-5-Wholesale-Access-to-Emergency-Services-v4.0.pdf)[Access-to-Emergency-Services-v4.0.pdf](https://www.magrathea-telecom.co.uk/wp-content/uploads/2018/09/Schedule-5-Wholesale-Access-to-Emergency-Services-v4.0.pdf)

Clients wishing to have their own Ofcom number ranges hosted on our network will also need to return Schedule 7 as follows:

[https://www.magrathea-telecom.co.uk/wp-content/uploads/2018/09/Schedule-7-Hosted-](https://www.magrathea-telecom.co.uk/wp-content/uploads/2018/09/Schedule-7-Hosted-Numbering-Service-v4.0.pdf)[Numbering-Service-v4.0.pdf](https://www.magrathea-telecom.co.uk/wp-content/uploads/2018/09/Schedule-7-Hosted-Numbering-Service-v4.0.pdf)

Clients who would like to take Fibre broadband services from us will also need to return Schedule 14:

https://www.magrathea-telecom.co.uk/wp-content/uploads/Schedule-14-Fibre-Broadband-Product.pdf